WHAT'S NEW AND RELEASE NOTES Release: 2022.5

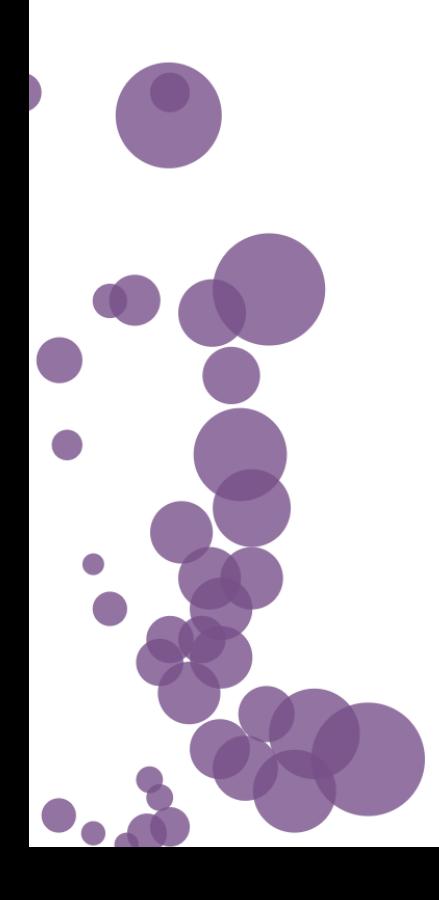

### IN THIS RELEASE

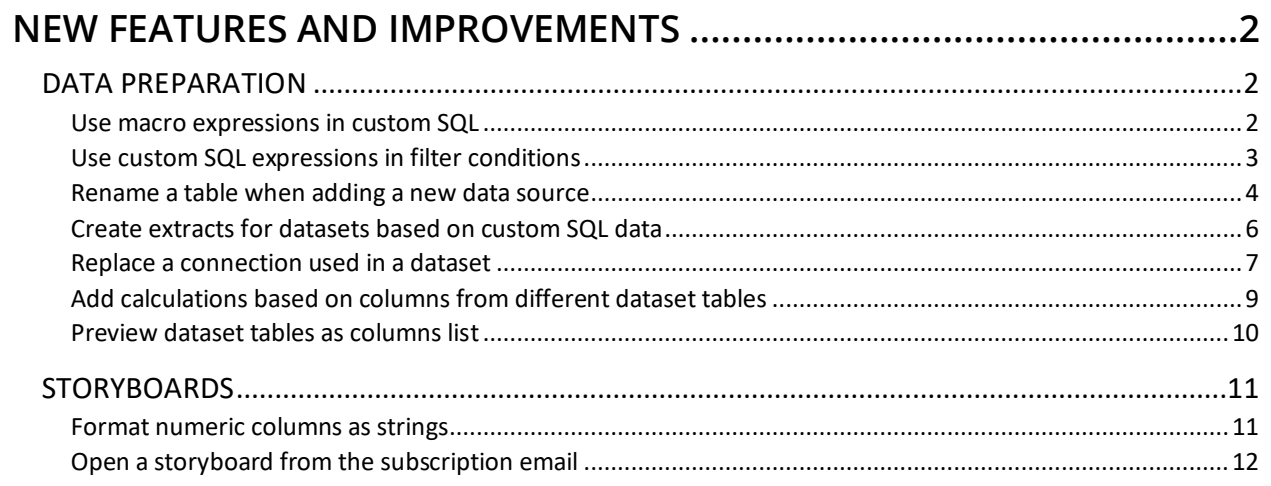

### <span id="page-2-1"></span><span id="page-2-0"></span>NEW FEATURES AND IMPROVEMENTS

### <span id="page-2-2"></span>DATA PREPARATION

#### *Use macro expressions in custom SQL*

You can now use user-related macro expressions not only in calculations and filters, but also when adding custom SQL queries in a dataset.

Additionally, you can use a new macro expression, **\${user.attribute('attribute\_name')}**, to filter data against any attribute defined for a user in Access Manager.

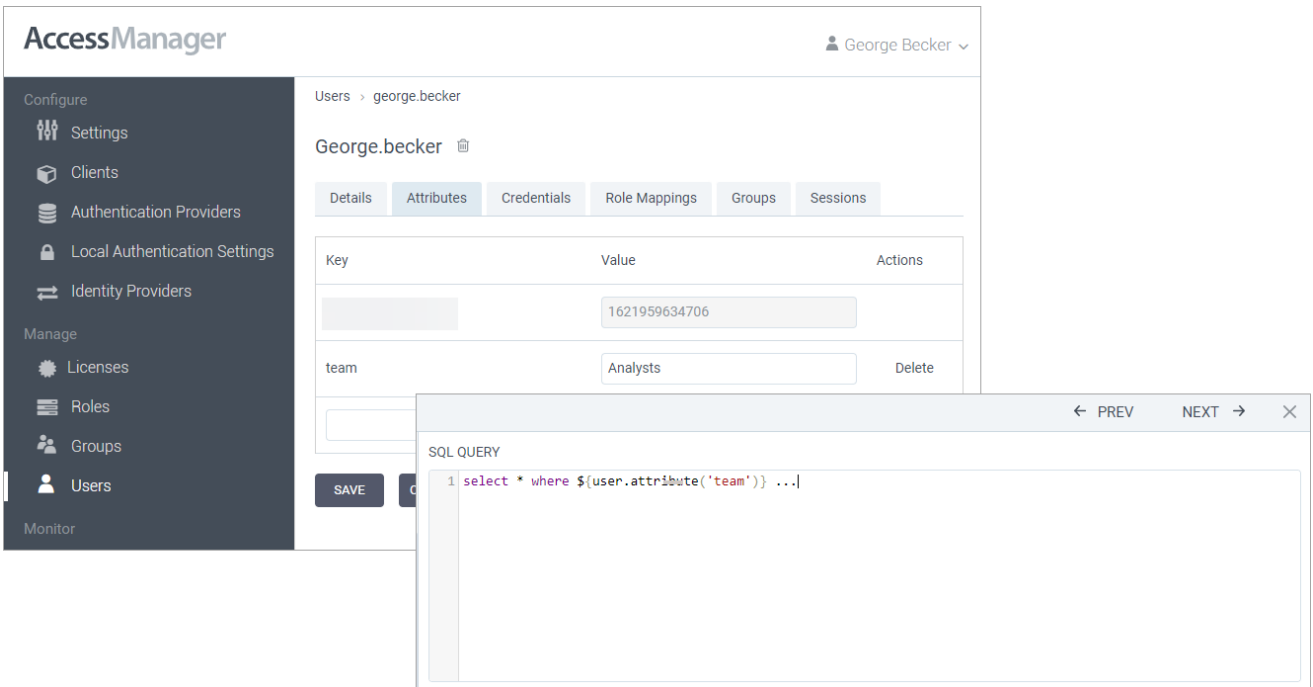

### <span id="page-3-0"></span>*Use custom SQL expressions in filter conditions*

When adding filters in datasets, you can now specify filter conditions as custom SQL expressions, for example, "*Country" LIKE 'Canada%'* or *Column = \${user.username}*. The expressions are then added in SQL preview as any other conditions.

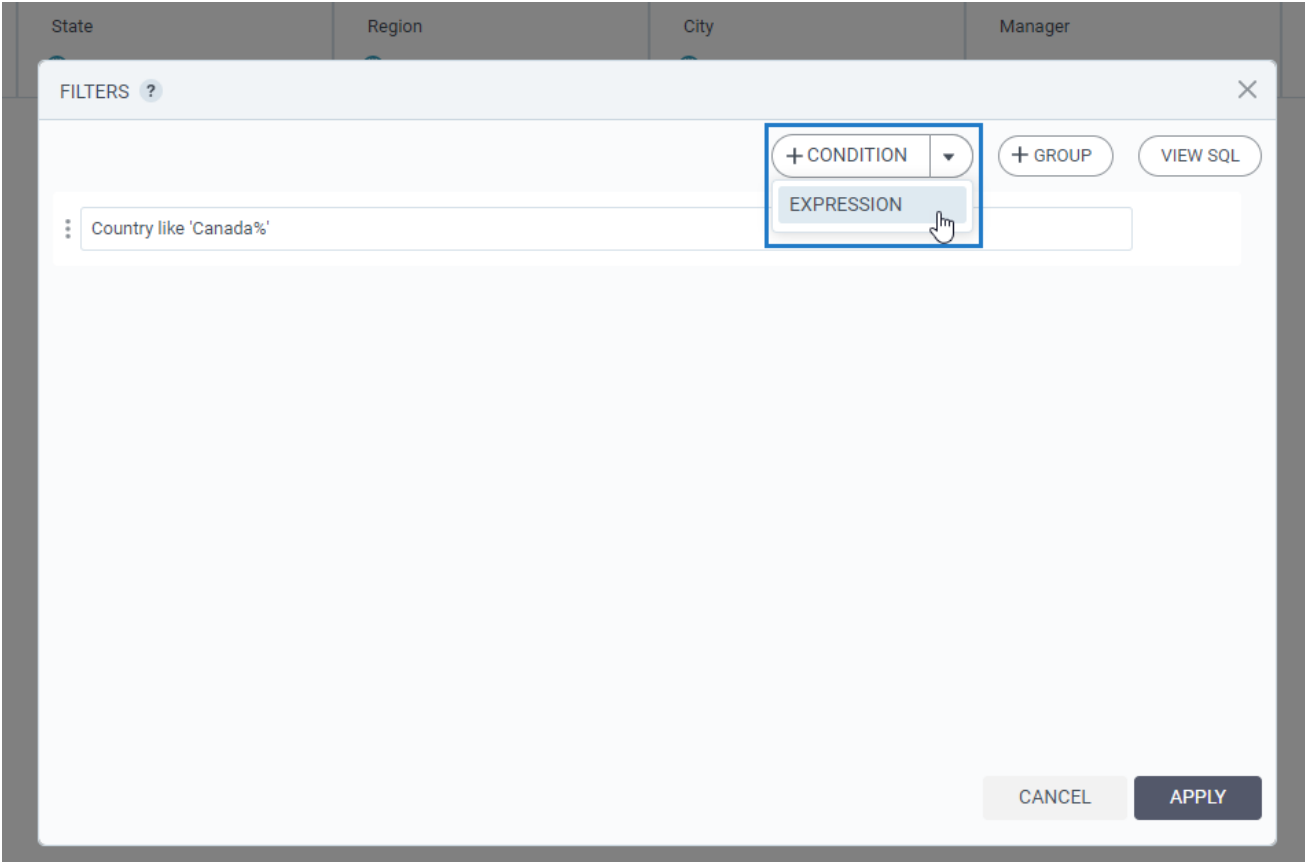

#### <span id="page-4-0"></span>*Rename a table when adding a new data source*

Starting with this release, you can rename any new tables that you add to a dataset. In the **Choose tables to import** dialog, click **More options**, and then select **Rename table**.

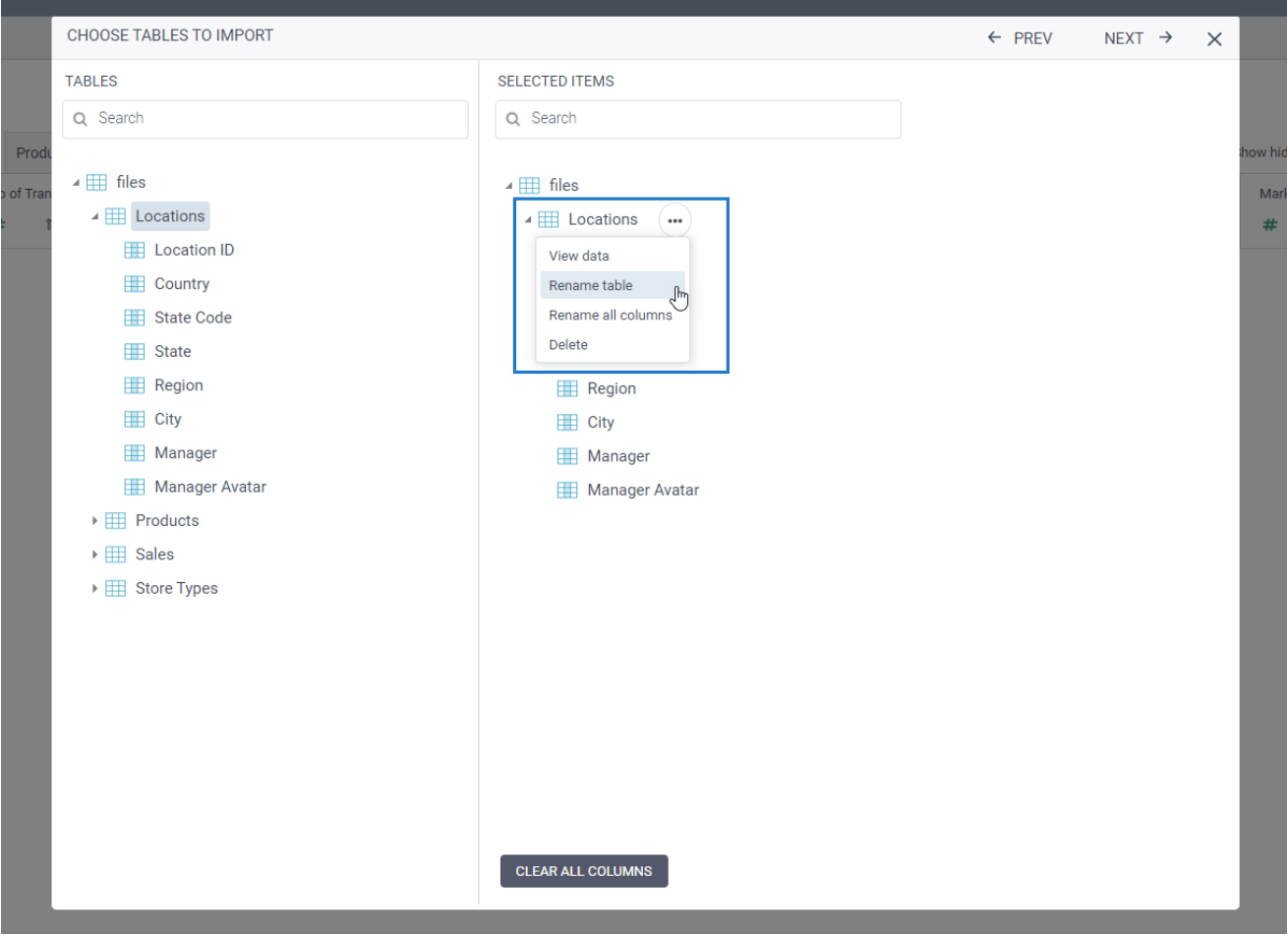

Subsequently, the **Rename > Data source** option is renamed to **Rename > Table** in Step 3 of the dataset wizard.

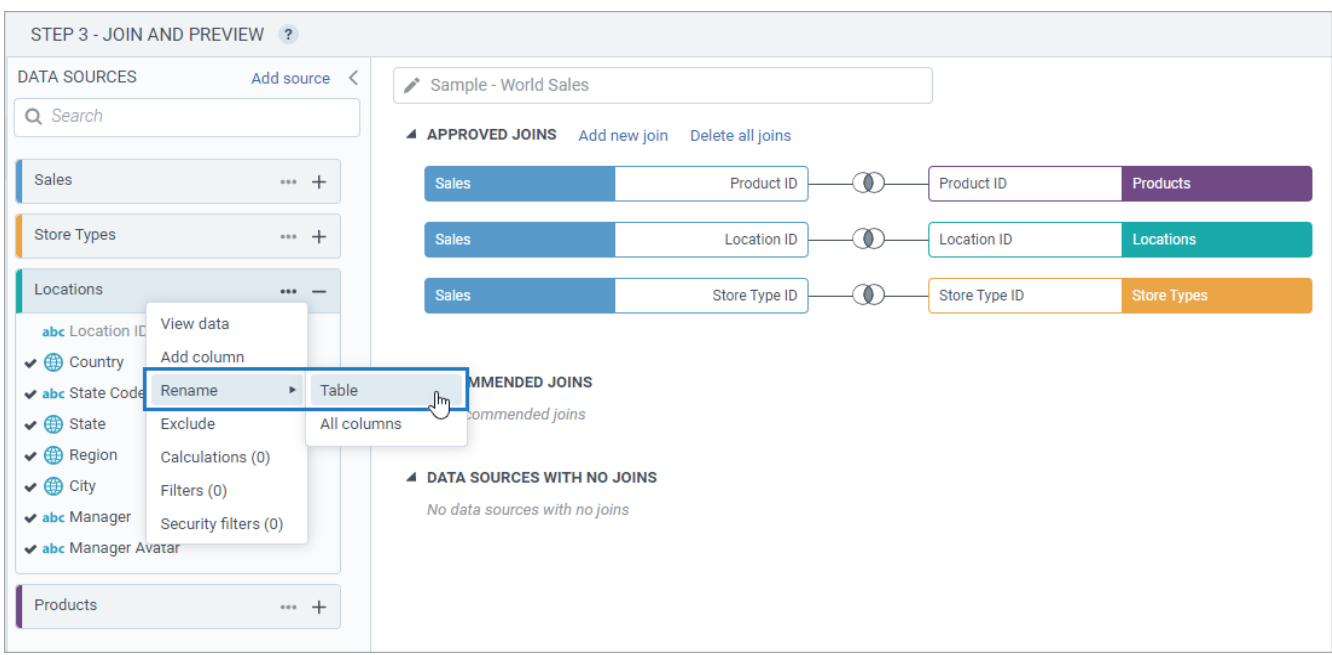

### <span id="page-6-0"></span>*Create extracts for datasets based on custom SQL data*

You can now create extracts of the datasets that are based on custom SQL data.

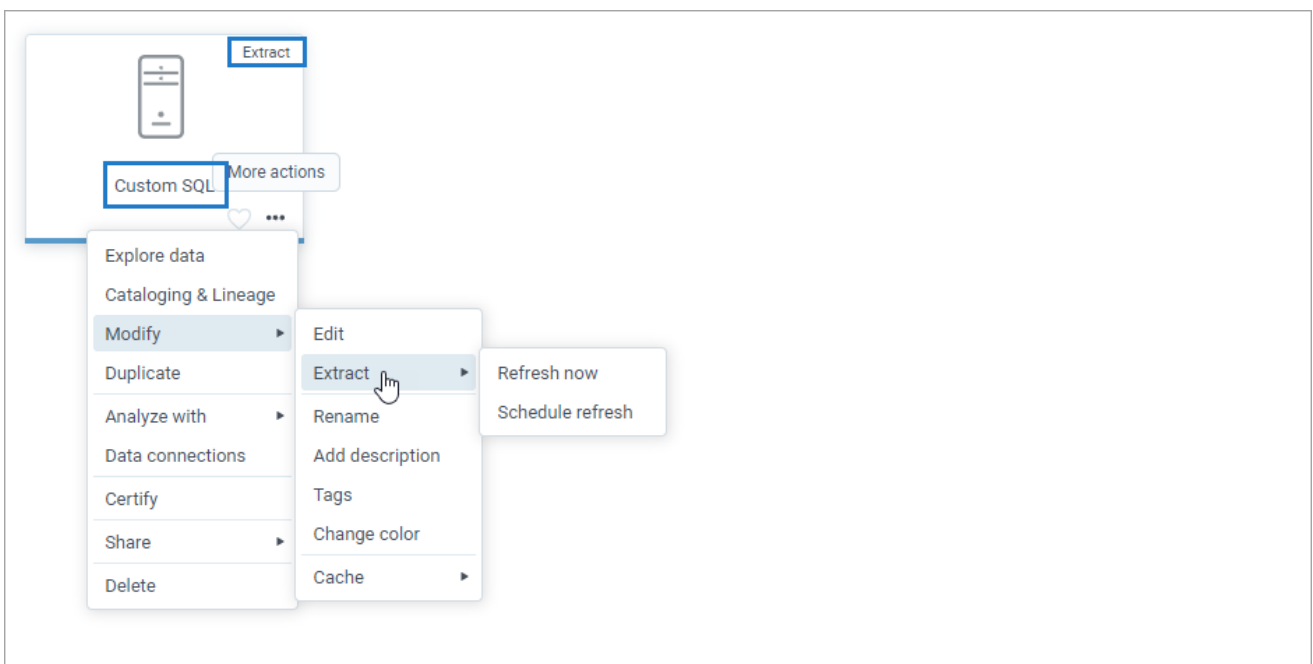

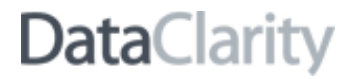

#### <span id="page-7-0"></span>*Replace a connection used in a dataset*

Now, you can switch data connections used for the dataset to another replacement connection of the same type, for example SQL server to another SQL server connection. This may be especially useful when you create a dataset that is using a test database during the modeling phase but then want to configure the dataset to use production data connections.

You can switch a data connection by clicking **More options** for the needed data connection and selecting **Replace connection** in the following places:

- Dataset wizard (Step 2)
- Cataloging & Lineage
- Dataset connections

In the **Replace connection** dialog that opens, you can view the list of your own and shared data connections.

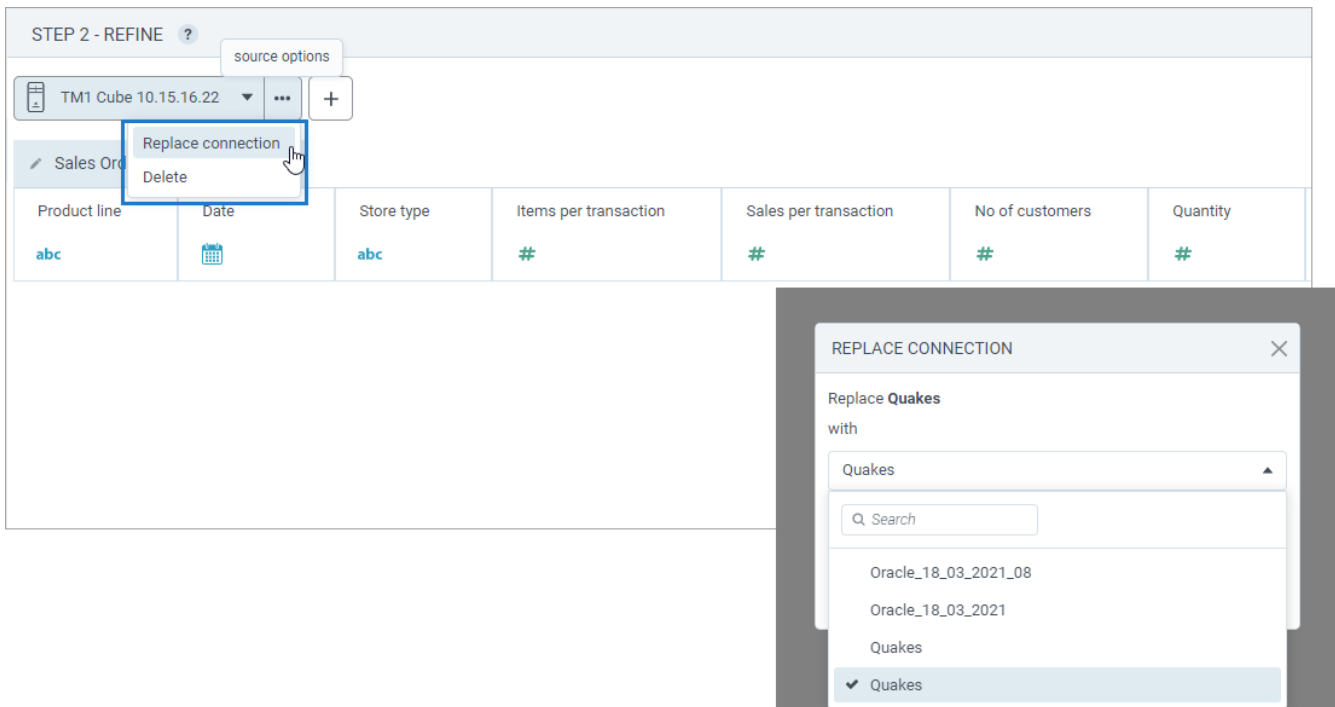

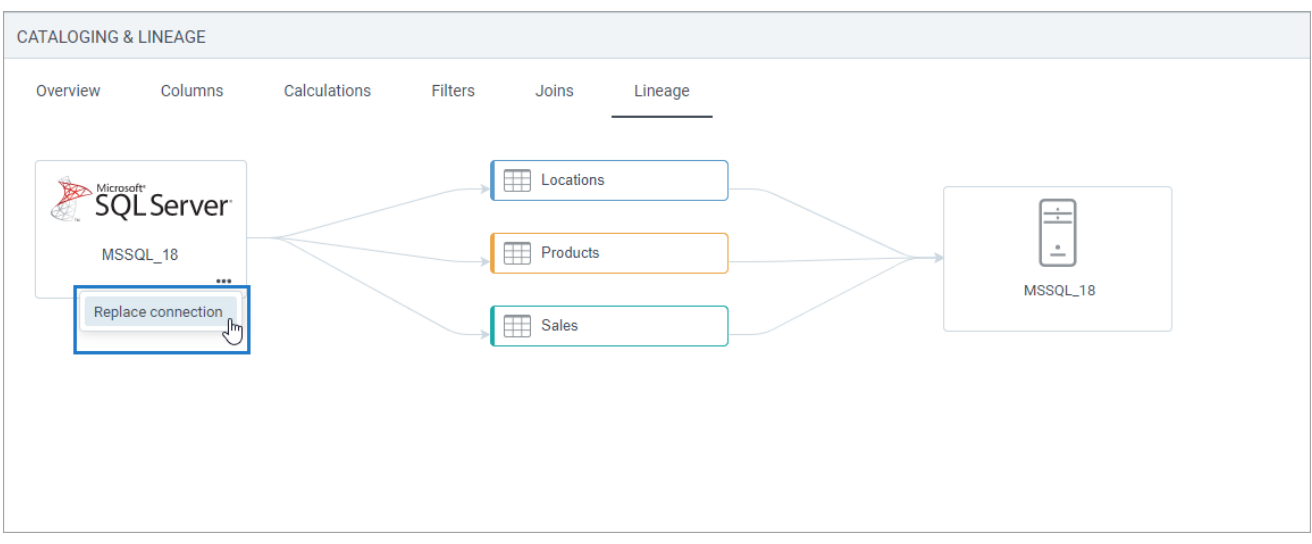

### <span id="page-9-0"></span>*Add calculations based on columns from different dataset tables*

Now, when creating or editing a dataset, you can create calculations by using columns from different tables. To do so, in Step 3 of the dataset wizard, on the **Data preview** toolbar, click **Calculations**. In the **Calculations** dialog that opens, you can find all the dataset columns grouped by table.

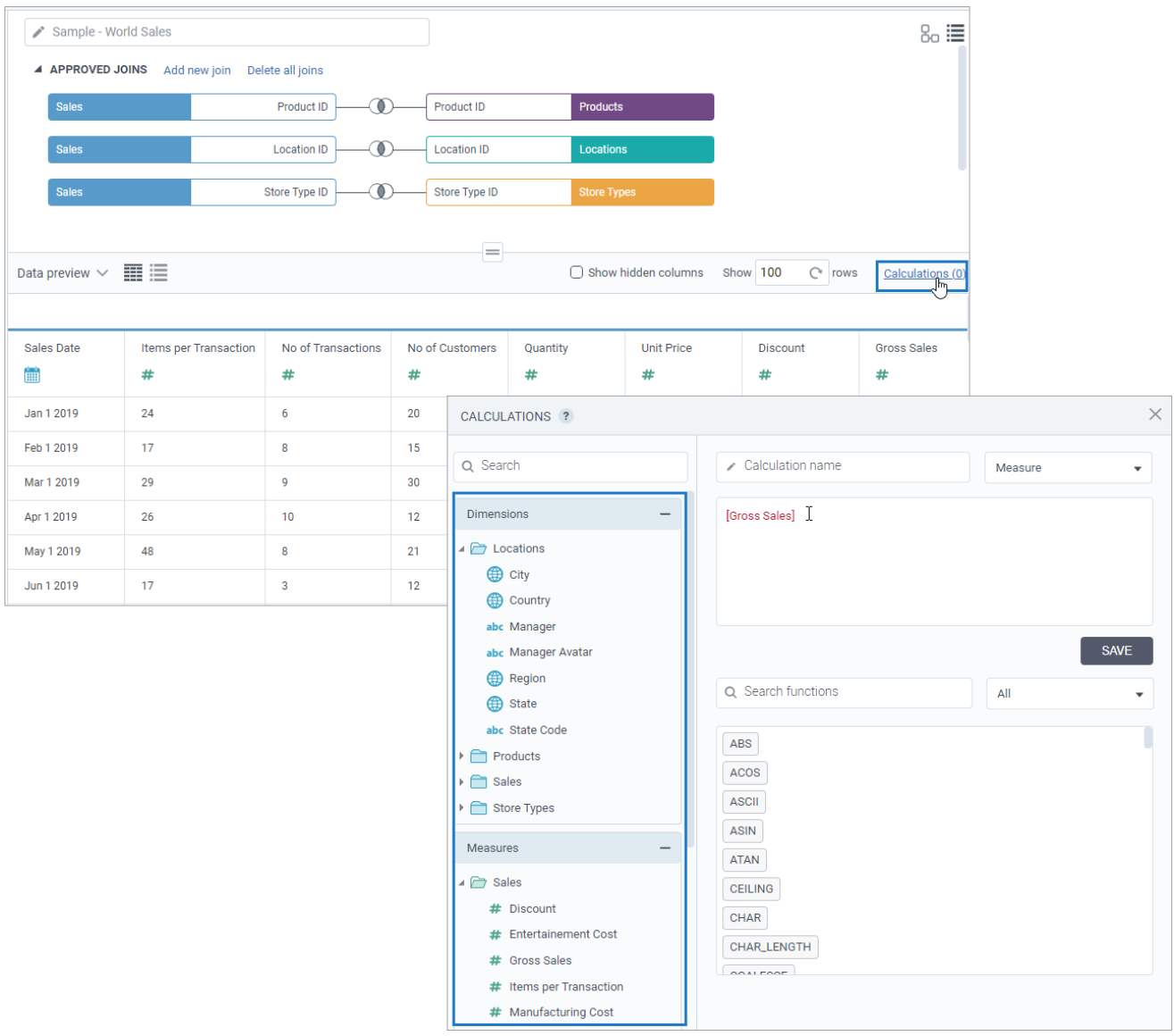

#### <span id="page-10-0"></span>*Preview dataset tables as columns list*

Starting with this release, you can view dataset tables as a column list including its type, source column name, and source table. To switch between the views, use the **Column list view** and **Data view** icons in the upper-right corner of the data table in Step 2 and in the upper-left corner in Step 3 of the dataset wizard.

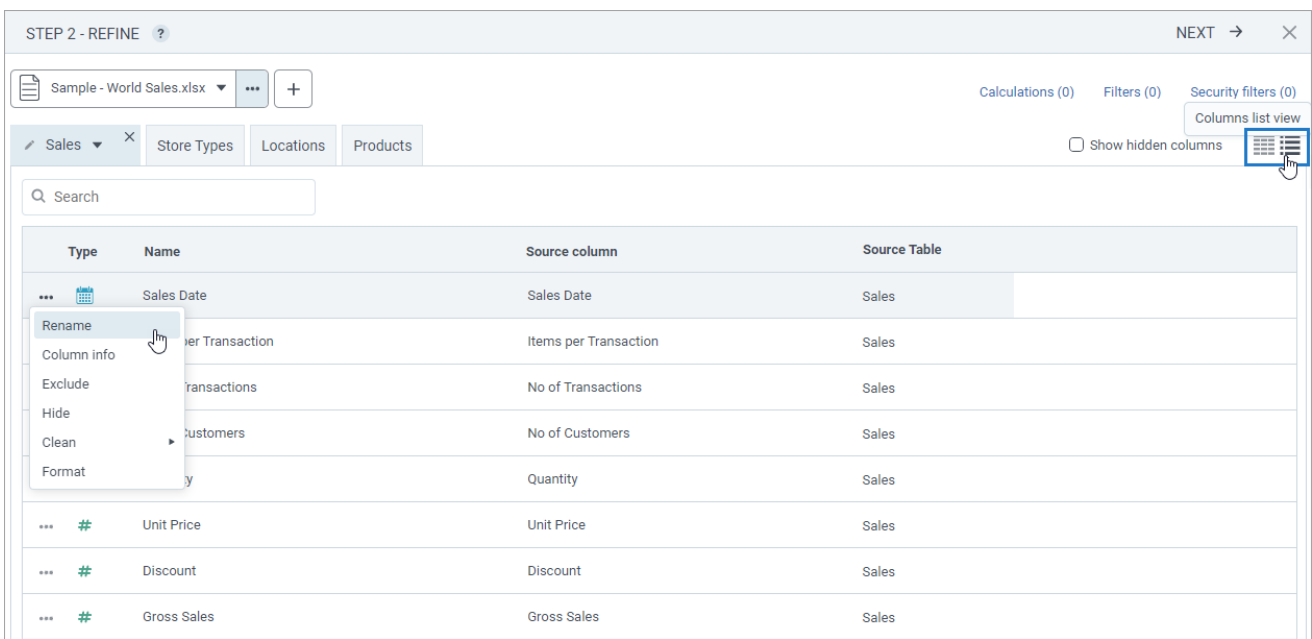

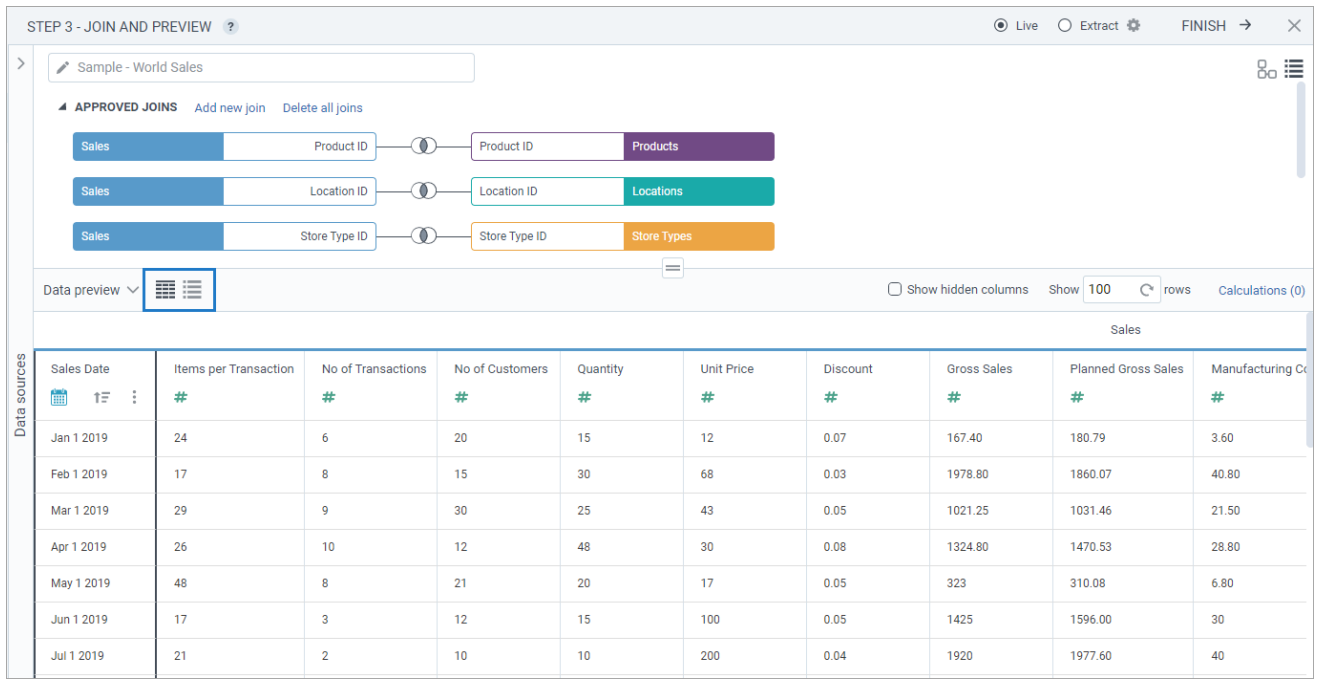

### <span id="page-11-1"></span><span id="page-11-0"></span>**STORYBOARDS**

#### *Format numeric columns as strings*

Now, you can format numeric type columns to be displayed as strings with no decimals or thousand separators. In other words, if you need to treat a numeric column containing such numbers as 10,000 as a dimension, you change its format to String. Numeric dimension columns are always displayed as unformatted strings by default.

In Storyboards, a new option is available in **Column format** for numeric type columns.

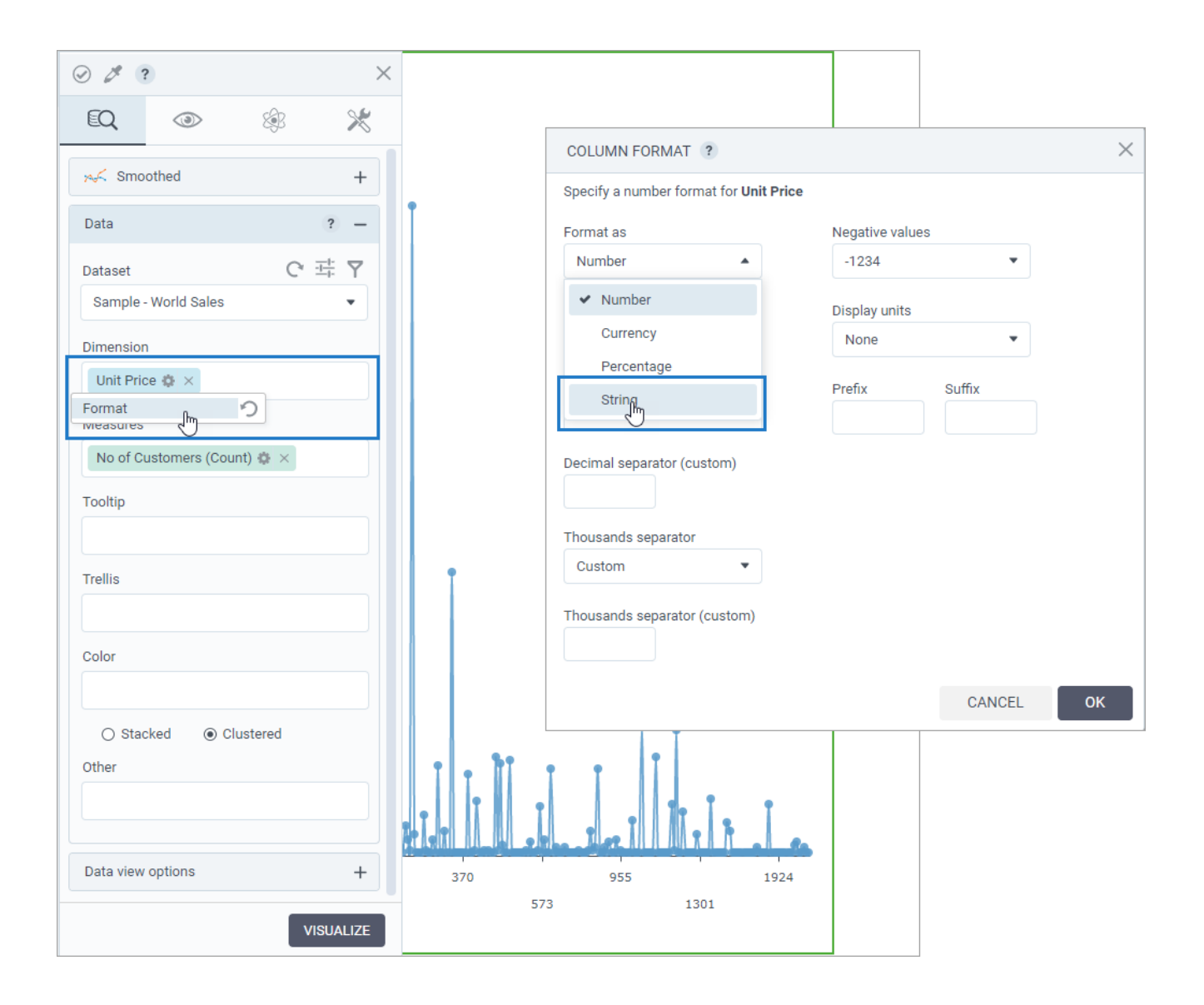

#### <span id="page-12-0"></span>*Open a storyboard from the subscription email*

This release lets you include a link to the respective storyboard in the subscription email. This way, a subscriber can quickly review the latest updates by navigating to the live version of the storyboard instead of reviewing the attached screenshots. Access to the live storyboard depends on the subscriber's permissions for the storyboard and for the dataset that is used for the visualizations.

A new macro expression, \${storyboard.link}, is now available in the default subscription email to automatically generate a storyboard link.

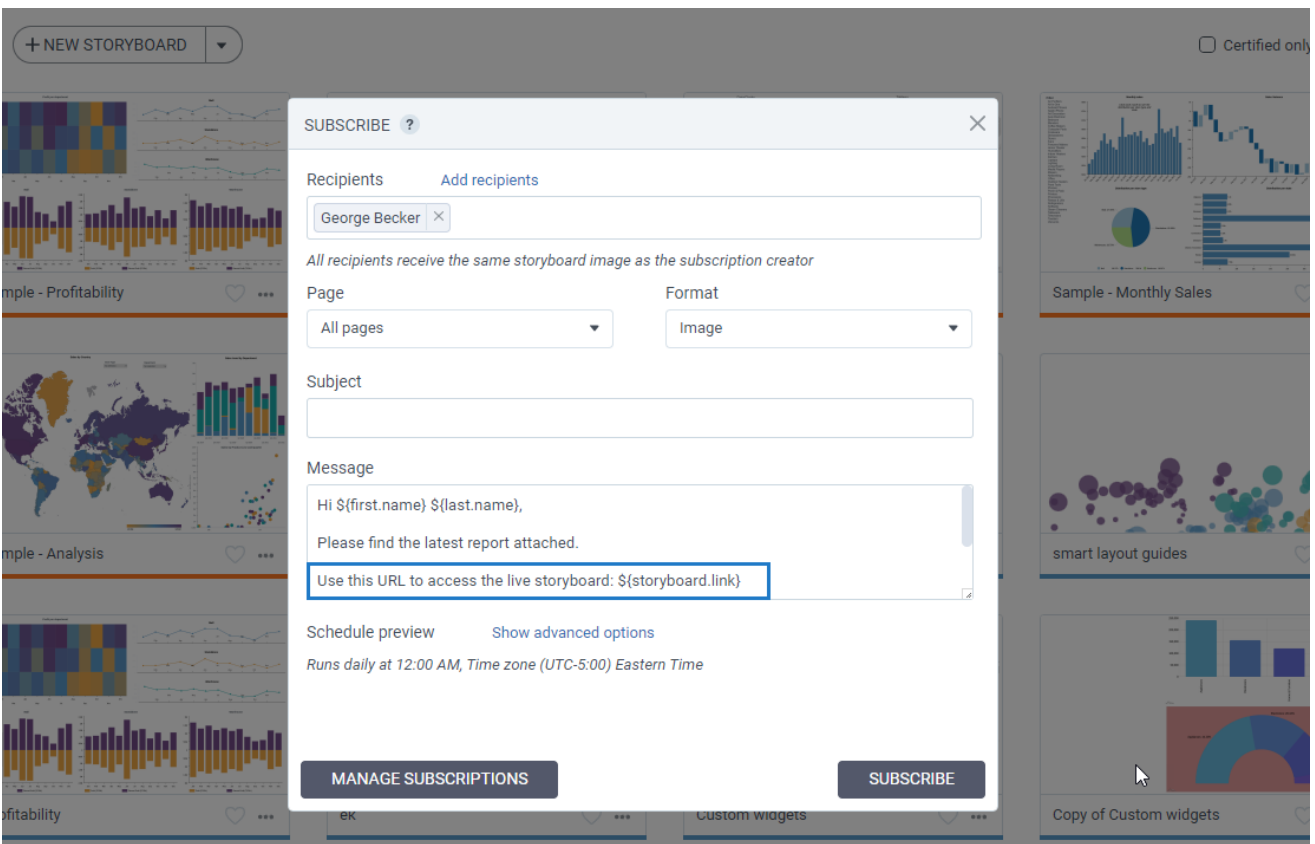